# Procvičovací úkol č.5 - Řešení

### Stará látka

- 1. (Dokončení z minulé hodiny) V rodině je 10 dětí. Předpokládejme, že chlapci i dívky se rodí s pravděpodobností 0.5 a pohlaví se formuje nezávisle na sobě.
	- (a) nakreslete distribuční funkci

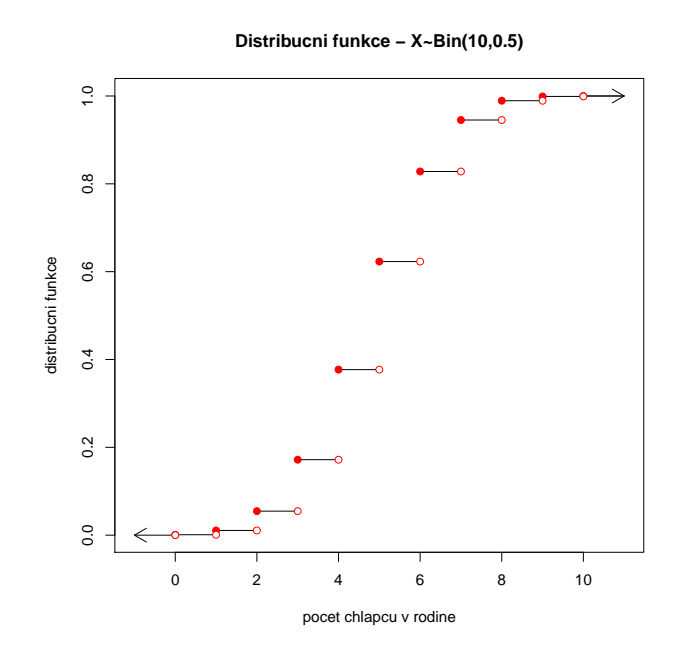

2. (Binomické rozdělení) Dvacetkrát nezávisle na sobě házíme třemi mincemi. jaká je pst, že v alespoň jednom hodě padnou tři líce? (Nápověda: Pravděpodobnost, padnutí právě tří líců v jednom hodě jste si vypočítali v minulém domácím úkolu). 0.9307912

#### Nová látka

- 1. Životnost baterie v hodinách je náhodná veličina, která má normální rozložení se střední hodnotou 300 hodin a směrodatnou odchylkou 35 hodin. Jaká je pravděpodobnost, že náhodně vybraná baterie bude mít životnost
	- (a) aspoň 320 hodin? 0.2838546
	- (b) nejvýše 310 hodin?  $0.6124515$

Nakreslete graf hustoty normálního rozložení  $N(300; 35^2)$  a řádně ho popište (ne ve smyslu slovního komentáře, ale ve smyslu popisků os atp.).

**hustota norm.rozlozeni**

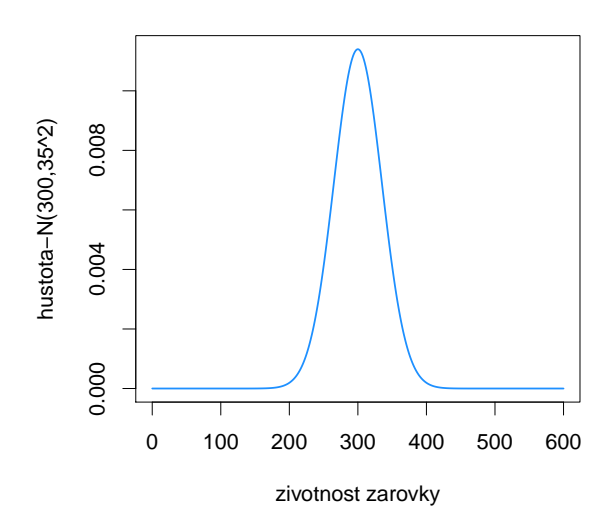

- 2. Doba (v hodinách), která uplyne mezi dvěma naléhavými příjmy v jisté nemocnici, se řídí exponenciálním rozložením se střední dobou čekání 2 h. Jaká je pravděpodobnost, že uplyne více než 5 h bez naléhavého příjmu? 0.082085
- 3. Pohrajte si s grafem hustoty normálního rozložení:
	- (a) do jednoho grafu zakreslete 5 křivek hustoty normálního rozložení s parametrem  $\mu = 0$ , a  $\sigma_1 = 1/2, \sigma_2 = 1, \sigma_3 = 2, \sigma_4 = 4, \sigma_5 = 8.$
	- (b) do jednoho grafu zakreslete 5 křivek distribuční fce normálního rozložení s parametrem  $\mu = 0$ , a  $\sigma_1 = 1/2$ ,  $\sigma_2 = 1$ ,  $\sigma_3 = 2$ ,  $\sigma_4 = 4$ ,  $\sigma_5 = 8$ .
	- $(c)$  každý graf doplňte legendou obsahující příslušné hodnoty parametrů

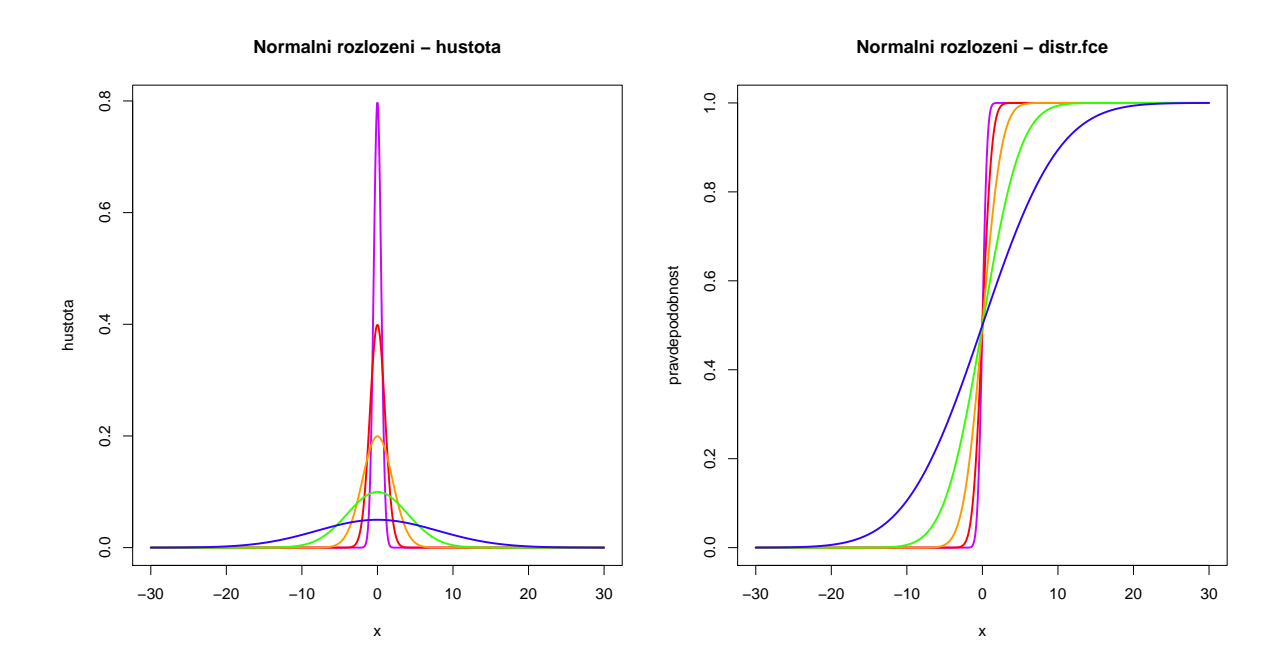

Zamyslete se nad vztahem tvaru hustoty a distribuční funkce normálního rozložení se stejnými parametry  $\mu$  a  $\sigma$ 

# Nápověda - nakreslení grafu pravděpodobnostní a distribuční funkce

# Graf distribuční funkce:

Zadání: Nakreslete graf distribuční funkce binomického rozdělení s parametry  $N = 5$ ,  $p = 0.6$ .

```
x < -s eq (0, 5)distr < -pbinom(x, 5, 0.6)n < - length (x)plot(x, distr, type='n', xlabel='pocet<sub>u</sub>uspechu',ylab = ' distribucni<sub>\cup</sub>fce ', main = ' Binomicke\cuprozlozeni\cup\cup\cupistr.fce ',
      pch =19 , lwd =2 , xlim = c ( -1 ,6) )
segments (x , distr , x +1 , distr )
arrows (0, 0, -1, 0, length=0.15)arrows (5 ,1 ,6 ,1 , length =0.15)
points(x,distr, col='red', pch=19)points (x [1:n-1]+1, distr [1:n-1], col='red', bg='white', pch=21)points (0, 0, \text{col} = \text{'red'}, bg = \text{'white'}, pch = 21)
```
#### Návod:

- nejprve potřebujeme posloupnost všech možných výsledků  $x$
- dále potřebujeme pro každou možnost 0-5 spočítat hodnotu její distribuční funkce (pbinom())
- připravíme si prázdný graf, do kterého následně zakreslíme distribuční funkci
- pomocí příkazu segments() vykreslíme vodorovné linky délky 1 v hodnotách distribuční funkce
- příkaz arrows(a,b,c,d) nakreslí šipku vedoucí z bodu  $(a,b)$  do bodu  $(c,d)$ . Velikost šipky upravujeme pomocí argumentu length.
- pomocí příkazu points() nakreslíme nejprve červené body
- pomocí příkazu points() nakreslíme dále bílé body s červeným obvodem. Argument pch=21 vykreslí body, u nichž můžeme jinou barvou vybarvit vnitřek a jinou barvou obvod. Argument col='red'potom obstará červený obvod bodu, argument bg='white' obstará bílý vnitřek bodu.
- nakonec ještě musíme vykreslit bílý bod s červeným okrajem v bodě  $(0,0)$ .

**Binomicke rozlozeni − Distr.fce**

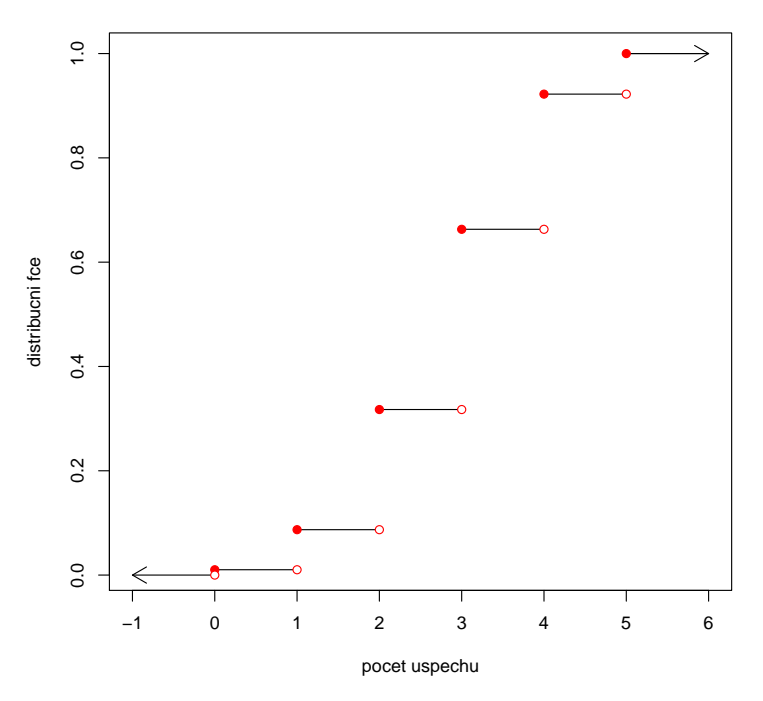

## Graf hustoty:

Zadání: Nakreslete graf hustoty standardizovaného normálního rozdělení  $(X \sim N(0, 1))$ .

```
x < -seq (from =-5, to =5, length =1024)
hustota\leftarrowdnorm(x, 0, 1)plot(x, hustota, type='1', col='red', main='Graf<sub>u</sub>hustoty<sub>u</sub>normalniho<sub>u</sub>rozdeleni<sub>u</sub>-<sub>u</sub>X\M(0,1)', xlab='velicina',ylab='hustota',lwd=2)
```
- nejprve si musíme nagenerovat dostatečně obsáhlou posloupnost bodů  $x$ .
- pro každou hodnotu uloženou ve vektoru  $x$  spočítáme hodnotu hustoty standardizovaného normálního rozdělení pomocí funkce dnorm()
- graf hustoty vykreslíme klasicky pomocí známého příkazu plot(x,hustota). Argument type='l' zajistí, že se vykreslí čára, argument lwd=2 zajistí, aby vykreslená čára byla silnější.

**Graf hustoty normálního rozdelení − X~N(0,1)**

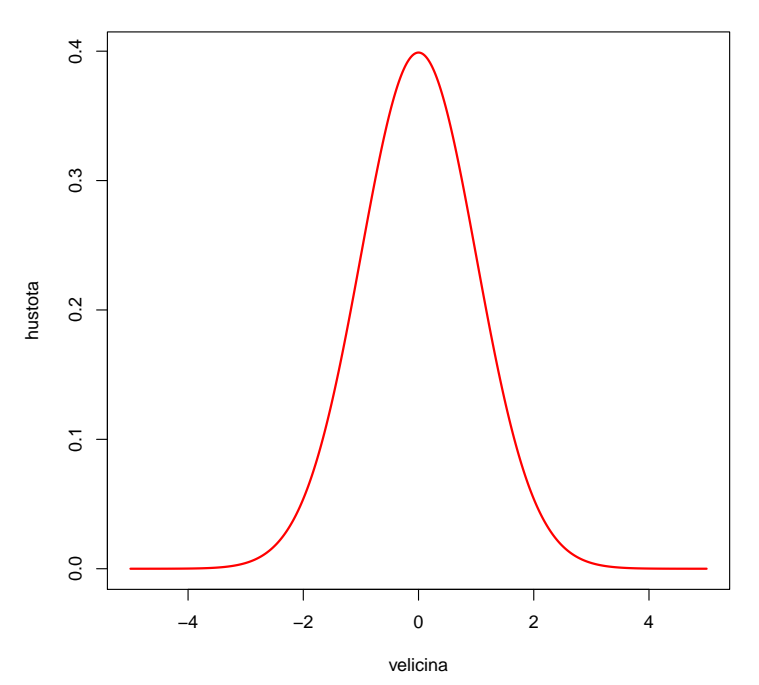